数字人民币对公/个人钱包

都有哪些功能?

开户流程是怎样的呢?

让我们一起来看看

**01**

**数字人民币对公钱包**

**功能介绍及开户流程**

**一、数字人民币对公钱包介绍**

数字人民币对公钱包是法人和非法人机构数字人民币收款的载体,是依托法定数字 人民币流通体系的支付工具,并按照临柜开立还是远程开立,来确定交易和余额限 额,钱包功能可依据用户需求定制。

**(一)数字人民币对公钱包开立**

数字人民币对公钱包根据开立方式分为临柜开立、网银开立两类钱包,实施分类管 理。

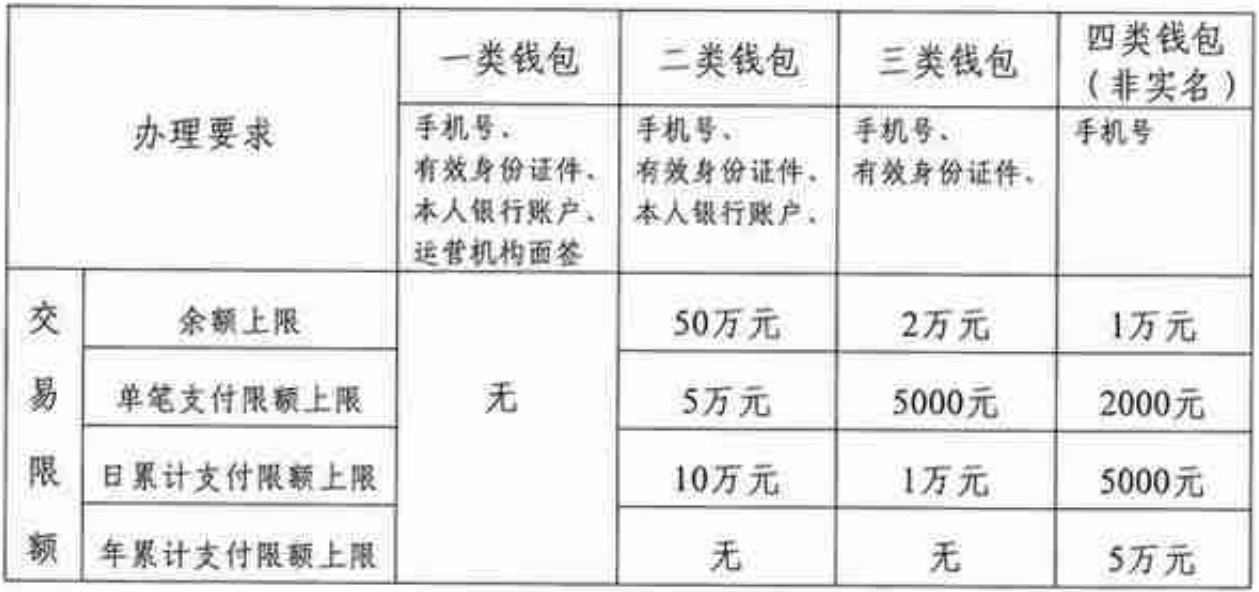

注:具体限额以实际操作页面为准。

**(二)数字人民币的兑换**

个人用户可以通过绑定银行账户或现金兑出数字人民币到个人钱包,也可以将数字 人民币从个人钱包兑回到银行账户或现金。

**二、数字人民币对公钱包开户流程**

(一)在手机应用市场里搜索安装"数字人民币APP",运行,选择"新用户注册 ,输入手机号码,核验短信验证码,并设置登录密码。

(二)开通数字钱包>选择一家银行开通匿名钱包>核验短信验证码>设置钱包名 称后点击"下一步">设置6位数的钱包支付密码。

(三)开通成功后,在XX银行钱包页面,点击"中国人民银行"的图片区域翻转 页面,在左上角点击数字串,可获取完整钱包ID编号。

**三、数字人民币使用**

个人用户可以通过数字人民币APP或在线上线下等相关渠道享受数字人民币转钱、 消费等相关服务。

## **(一)个人钱包转钱**

个人客户可以通过输入收款人手机号或收款人钱包编号的方式将任意类型的个人钱 包中的数字人民币转至任意机构的个人钱包中。

**(二)线下支付**

**1.个人钱包付钱**

个人客户可以通过出示数字人民币个人钱包付钱码、碰一碰或扫一扫的方式向其他 能够使用数字人民币的商家和数字人民币钱包进行付钱。

**2.个人钱包收钱**

客户可以通过出示数字人民币个人钱包收钱码、碰一碰或扫一扫的方式向其他数字 人民币个人钱包进行收钱。客户采取出示收钱码,碰一碰方式收钱可以自主设置收 钱金额。

**(三)线上支付**

个人消费者可通过签约钱包快付的方式在支持受理数字人民币的商户平台进行线上 消费。签约钱包快付后,无需跳转数字人民币APP、输入密码,即可在商户端便捷 使用数字人民币付钱。

登录数字人民币APP,从首页点击底部**【我的】**入口,选择

**【钱包快付管理】**,在界面上方点击**【可开通】**

区域, 选择想要签约钱包快付的商户, 确认钱包相关信息后, 输入密码, 完成钱包, 快付签约。

**四、红包的领取和使用**

数字人民币红包是加载了智能合约的数字人民币,分为现金红包和消费红包。现金 红包可直接进入用户的个人钱包,等同于钱包余额。用户在收到消费红包后,可通 过数字人民币APP和指定手机银行在红包活动指定商家线上线下使用。消费红包只 可以在限定的条件范围内使用,不得转让和兑换现金。数字人民币支付时优先使用 红包余额,当红包余额不足时自动从钱包余额中补足金额。

用户同时可以在数字人民币APP上使用现金红包功能指定个人或者微信、QQ、支 付宝等渠道发送专属红包或者群红包。

**1.消费红包领取和使用**

活动期间,在各运营机构手机银行等活动入口、爱南宁APP、智桂通APP、市民卡 等场景满足活动资格且开通数字人民币钱包的客户抽中数字人民币消费红包后,登 录数字人民币App进入钱包即可查看使用。

**2.在美团等平台使用红包消费红包领取和使用**

在美团京东等平台提交订单后,可在支付方式选择页面选择数字人民币钱包,支付 时即可自动抵扣红包。如果钱包余额不足,会自动从绑定的银行卡扣款。

**五、个人钱包管理**

个人客户可以通过数字人民币APP或运营银行手机银行对个人钱包,进行管理。为 用户提供钱包,升级、银行卡管理、调整钱包限额、修改支付密码等服务,满足客户 日常所需。